## **Adobe ID 作成マニュアル**

2022 年 9 月 8 日以降、生田キャンパス中央校舎の 0508(情報処理教室 2)・教育用情報処 理室・教員用端末室において、Adobe Creative Cloud を利用する場合、各自で取得した Adobe ID が必須となります。具体的な対象アプリは、本マニュアル末尾の情報を参照して ください。

アプリ起動後の画面からのアカウントの新規作成方法は、下記を参考にしてください。既に 個人で Adobe ID を取得している場合は,そちらも利用可能です。

#### **1.Adobe ID のアカウント作成 or ログイン**

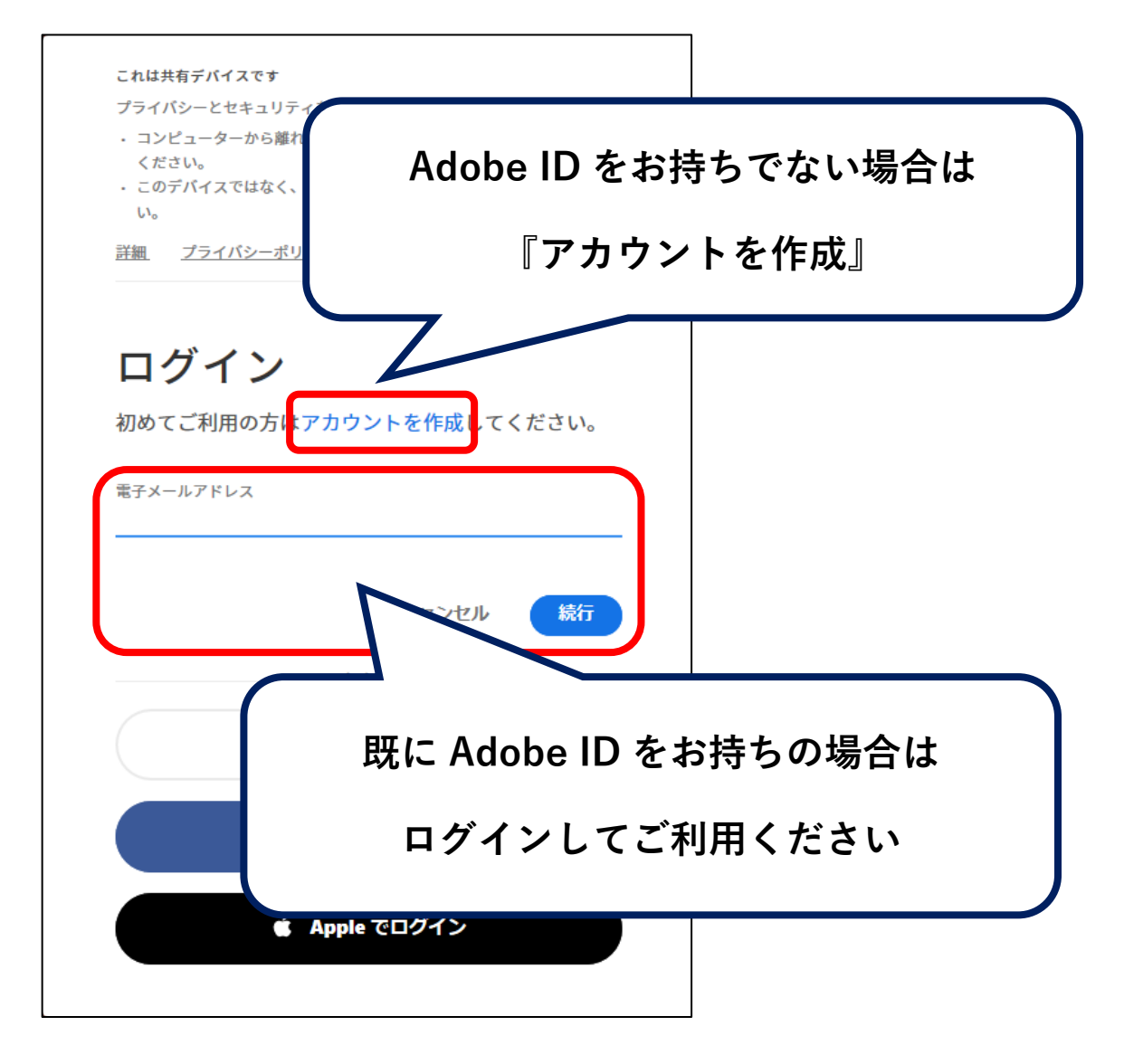

### **2.アカウントを作成**

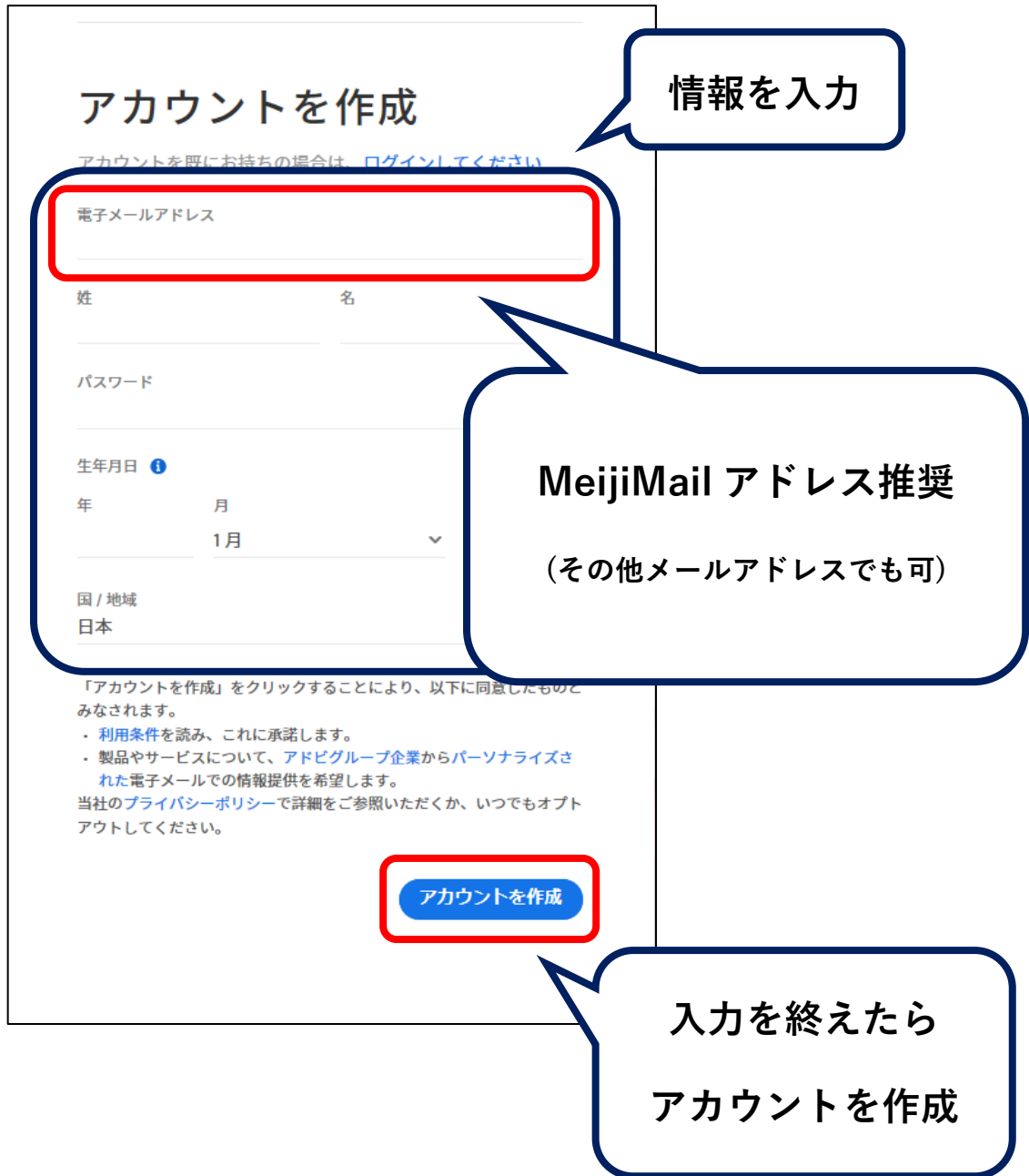

### **3.本人確認(コード入力)**

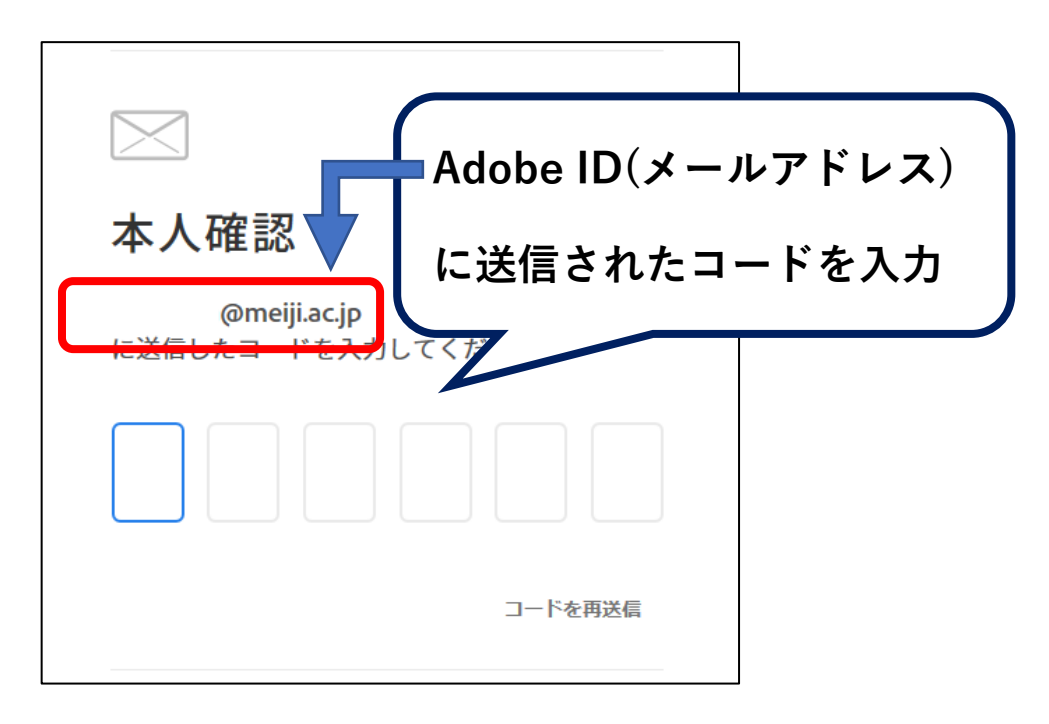

**4.パスワードを入力**

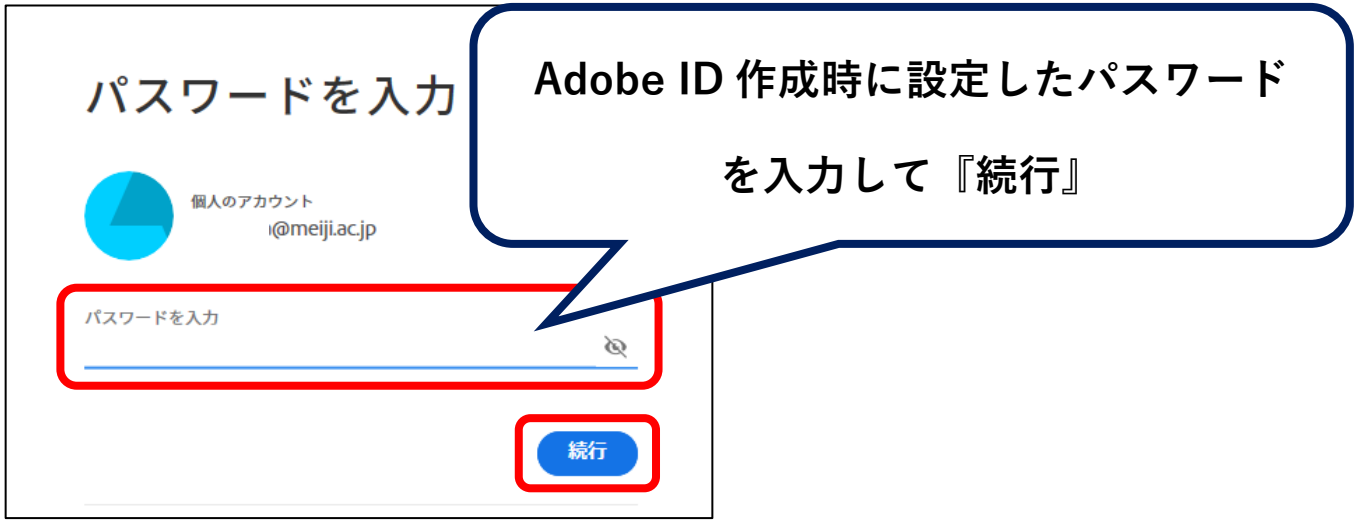

# **5.アカウント作成完了**

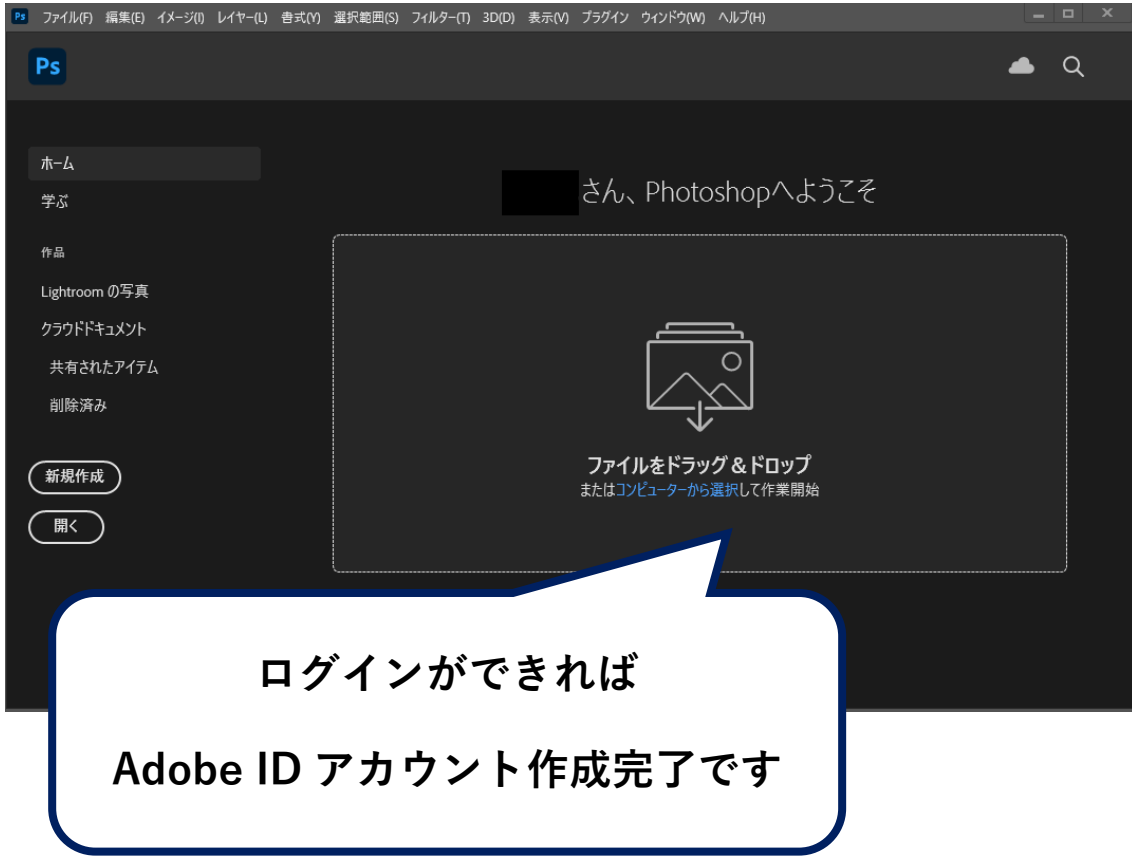

参考:

- ●Adobe ID が必要なアプリは以下の通りです。
- ・Adobe Acrobat Pro DC (閲覧用の Adobe Acrobat Reader DC は Adobe ID 不要です)
- ・Adobe Acrobat Distiller DC
- ・Adobe After Effects
- ・Adobe Bridege
- ・Adobe Illustrator
- ・Adobe InDesign
- ・Adobe Photoshop
- ・Adobe Premiere Pro

●生田キャンパスで Adobe Creative Cloud が利用可能な教室は以下の通りです。 中央校舎 5F 0508(情報処理教室2)、教育用情報処理室、教員用端末室